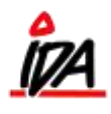

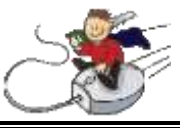

Salg af værdibeviser:

For at sælge et værdibevis/gavekort trykkes frem til afslutningsbilledet på kassen, hvor det ønskede beløb indtastes og betalingsmiddel vælges. Herefter klikkes på "TILGODESEDDEL".

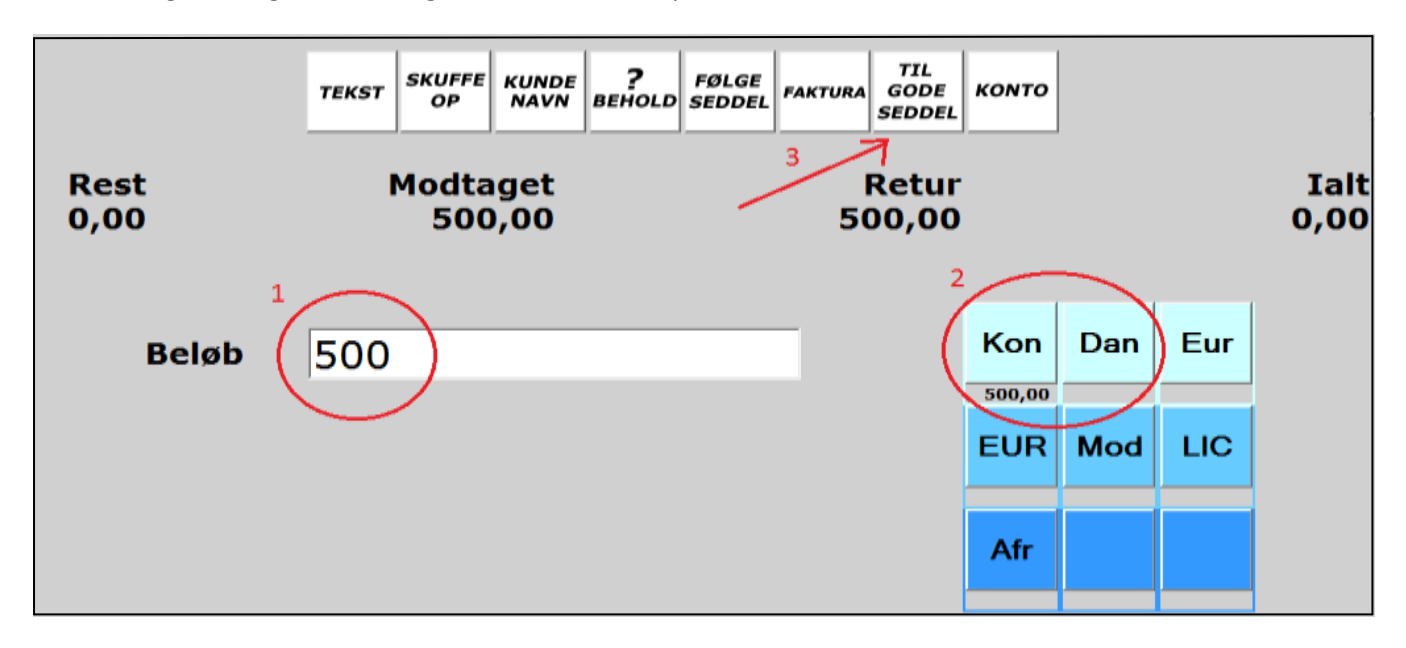

I næste skærmbillede vælges "UDSKRIV". I det følgende billede vælges modtageren af gavekortet – søg enten på en eksisterende kunde eller indtast oplysninger. VIGTIG!: På nederste linje påføres gavekortnummeret: (det anvendes, når kunden senere kommer og vil bruge gavekortet)

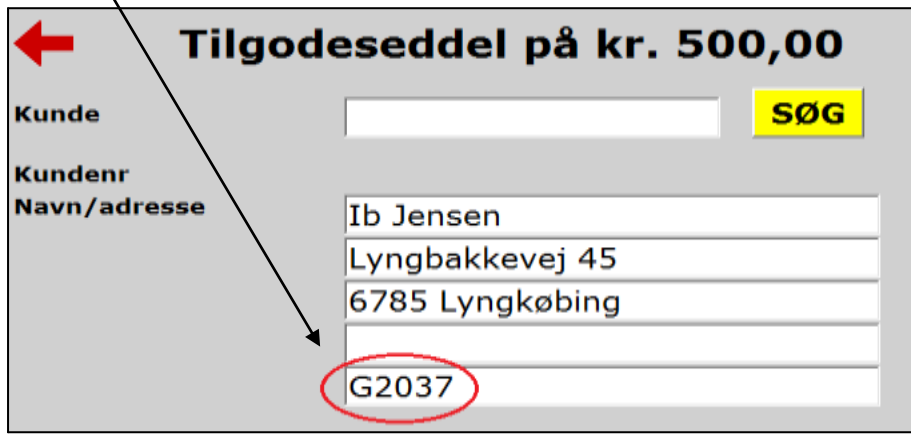

Tryk på "OK" og værdibeviset er færdigt. To kvitteringer vil blive udskrevet – en kvittering til kunden og et værdibevis til jeres regnskab.

 $\lambda$ 

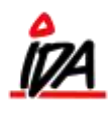

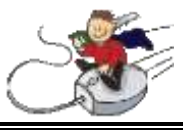

## Indbetaling med værdibevis:

Hvis en kunde ønsker at betale sit køb med et værdibevis trykkes på "TILGODESEDDEL".

Vælg nu "MODTAG", og et søgefelt kommer frem.

Her kan du enten søge på gavekortnummeret (står anført efter sidste linje med kundeoplysninger på værdibeviset) eller på navn +adresse. Herunder søges nu på det gavekortnummer, vi tildelte det ovenstående bevis.

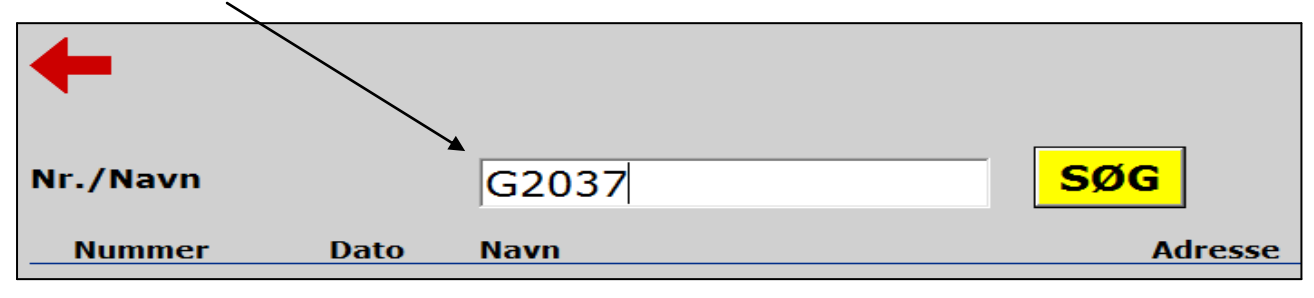

Vælg kunden på det røde nummer i venstre side.

Betalingsvinduet vises nu igen, og under "MODTAGET" vil det respektive beløb fra værdibeviset nu være anført. En eventuel rest modtages som normalt ved valg af betalingsmiddel.

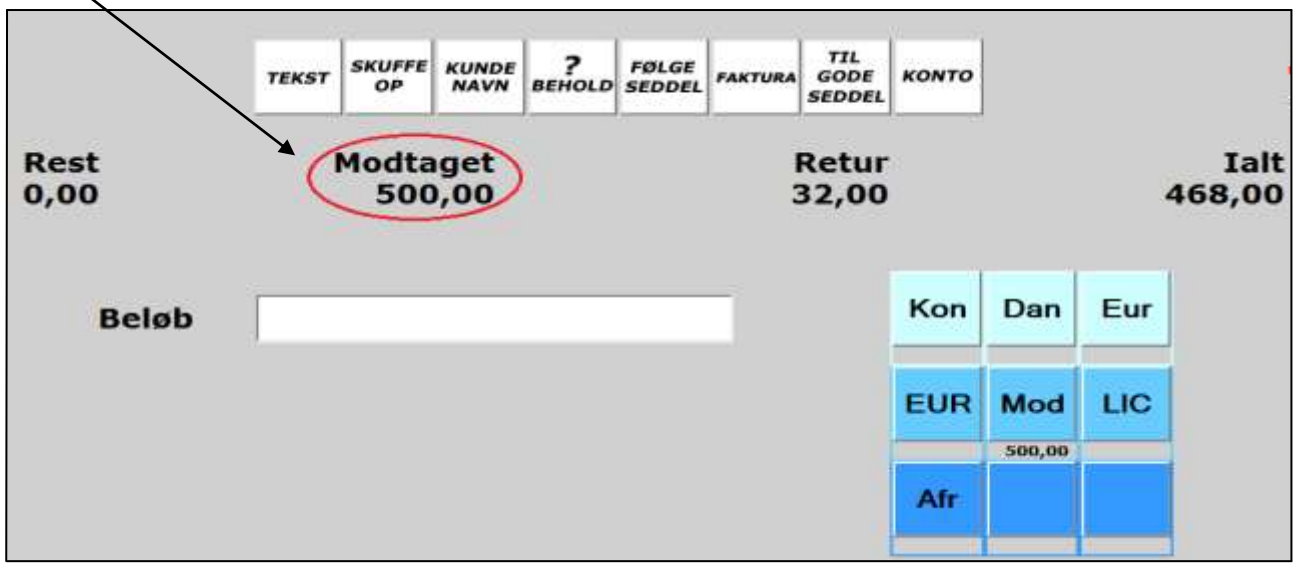

Bruges hele beløbet ikke, laves et nyt værdibevis med det nye beløb på samme måde som vist ovenfor – husk nyt gavekortnummer!